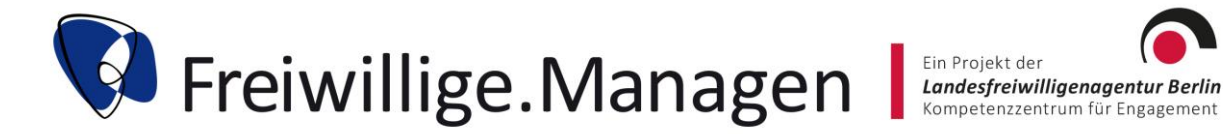

## **Handreichung zur Nutzung von wonder.me**

Wonder ist ein Produkt eines Berliner Startups (Yotribe GmbH). Wonder stellt Räume zur Begegnung zur Verfügung. Bis zu 1.500 Menschen können an einem Event teilnehmen. Eine Kommunikation ist über Chats und Videokonferenzen möglich. Eine Videokonferenz baut sich automatisch auf, sobald mindestens zwei bis maximal 15 Besuchende mit Ihren Avataren nah genug beieinander sind – es bildet sich ein **Circle**. Ein Event auf Wonder.me muss man sich wie einen großen Veranstaltungsaal vorstellen. In diesem Saal können bis zu 15 individuelle Flächen definiert werden, so genannte **Areas**. Wir haben drei Areas definiert. In der Area "Q&A" stehen wir Ihnen bei Fragen zur Verfügung,

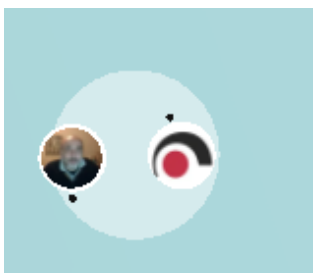

*Figure 1 Ein Circle mit zwei Teilnehmenden*

in der Area "Netzwerken" können Sie sich untereinander austauschen und in der Area "Teeküche" können Sie sich zum informellen Plausch treffen.

Hier finden Sie noch einmal den **Zugangslink**:

https://app.wonder.me/?spaceId=eb3706ed-4821-4a33-854d-4d51d4ff2a9e

Das Menü im rechten Bildschirmrand Sie haben die Möglichkeit ein **Foto als Avatar zu hinterlegen (mittels Schnappschusses beim Betreten des Wonder Raums)**. Alternativ können Sie das **Logo Ihrer Organisation** nutzen. Sie können das Bild und Ihren Namen auch nachträglich über das Menü (Zahnrad-Symbol) am rechten Bildschirmrand ändern. Das oberste

Symbol in der rechten Menüleiste zeigt Ihnen alle Teilnehmenden und nur solche, die sich in Ihrer Nähe befinden, an. Das Sprechblasen-Symbol zeigt Ihnen die Chats an. Sie können Nachrichten an alle Teilnehmenden, an einzelne Teilnehmende oder an Ihren Gesprächskreis schicken. Das Symbol mit der Pultrednerin ist die Broadcast-Funktion, die nur Hosts – also uns Veranstaltenden – zur Verfügung steht. Wir werden diese Funktion zu Beginn und zum Ende nutzen, **um wichtige Durchsagen (Broadcasts) an alle Teilnehmenden zu machen**. Wundern Sie sich nicht! Sie werden während dieser Zeit automatisch kurz "stumm gestellt".

Sie können sich frei im gesamten virtuellen Pausenraum bewegen, in dem Sie den Cursor ihrer Computermaus dort platzieren, wo Sie sich hinbewegen möchten, und dann die linke Maustaste gedrückt halten.

Sie können den angezeigten Ausschnitt des Raums am linken Bildschirmrand über das plus/minus Symbol rein- oder rauszoomen. Wenn Sie mit Ihrer Maus scrollen vergrößert oder verkleinert sich der sichtbare Ausschnitt ebenfalls. Hilfreich ist hierbei eine externe Maus.

## **Hilfestellung zur Technik:**

**Wonder.me läuft nicht auf mobilen Endgeräten (Handy, Tablet**). Es gibt keine App, sondern es läuft über den **Browser**. Bitte stellen Sie sicher, dass Ihr Gerät über ein Mikrofon und (wenn möglich) über eine Kamera verfügt. Üblicherweise werden Sie beim Betreten des Wonder.me Raums automatisch gefragt, ob Sie der Nutzung von Kamera/Mikrofon zustimmen. Sollte diese automatische Nachfrage

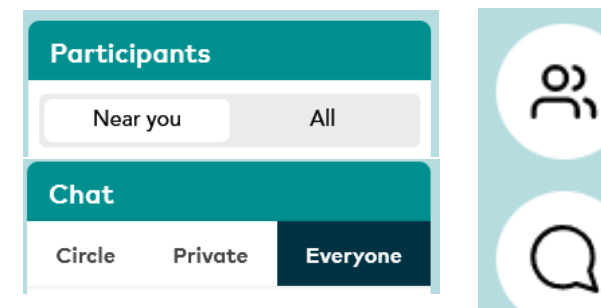

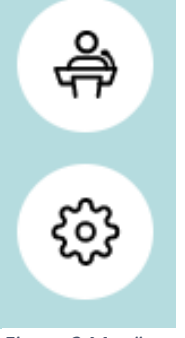

*Figure 2 Menü am rechten Bildschirmrand*

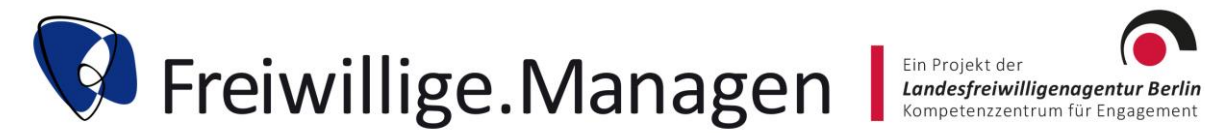

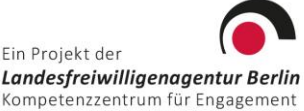

nicht erfolgen, müssen Sie in Ihren Browser-Einstellungen den Zugriff auf Ihre Kamera und das Mikrofon erlauben. Dies funktioniert je nach Browser unterschiedlich.

Hier finden Sie einige Anleitungen für die gängigsten Browser.

Firefox:<https://support.mozilla.org/de/kb/kamera-und-mikrofonberechtigungen-verwalten> Edge: [https://support.microsoft.com/de-de/windows/windows-10-kamera-mikrofon-und](https://support.microsoft.com/de-de/windows/windows-10-kamera-mikrofon-und-datenschutz-a83257bc-e990-d54a-d212-b5e41beba857)[datenschutz-a83257bc-e990-d54a-d212-b5e41beba857](https://support.microsoft.com/de-de/windows/windows-10-kamera-mikrofon-und-datenschutz-a83257bc-e990-d54a-d212-b5e41beba857)

Chrome:

<https://support.google.com/chrome/answer/2693767?co=GENIE.Platform%3DDesktop&hl=de>

Noch ein kleiner Hinweis:

Wir werden als Veranstaltende **den Chat nicht betreuen** können. Weitere FAQs finden Sie auf der Homepage von wonder.me (englisch): [https://help.wonder.me/en/collections/2791623-general](https://help.wonder.me/en/collections/2791623-general-questions)[questions](https://help.wonder.me/en/collections/2791623-general-questions)